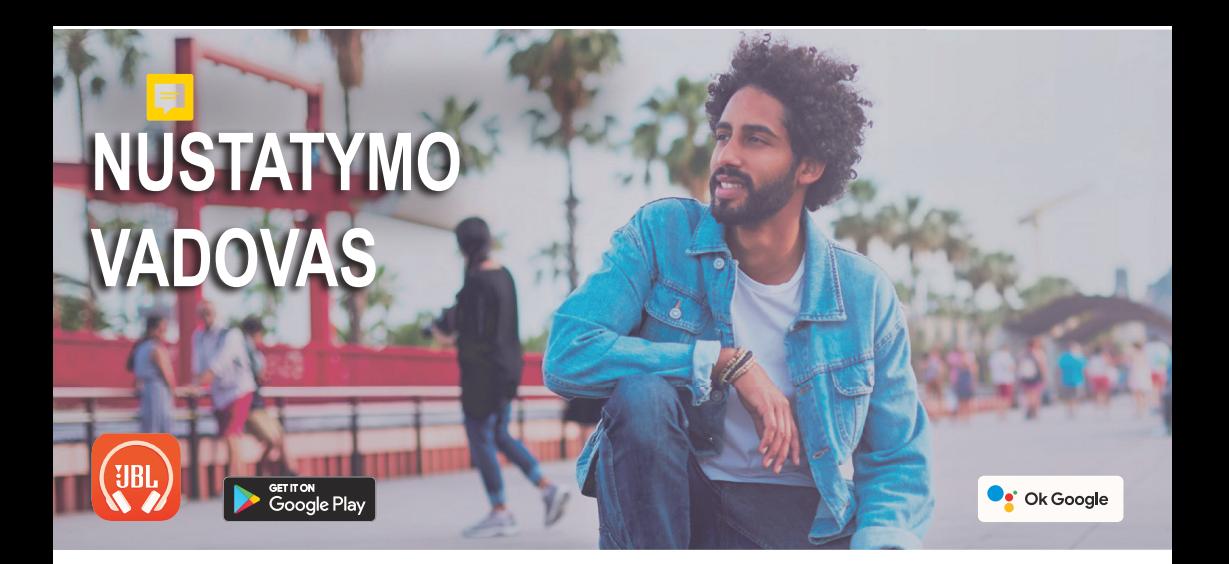

# **"GOOGLE" ASISTENTAS**

### a. "Google Assistant" nustatymas

- 1. Prijunkite ausines prie mobiliojo įrenginio
- 2. Nustatykite "Google Assistant" naudodami mobilųjį įrenginį\*: "Android™" įrenginyje paspauskite ir palaikykite pradžios mygtuką, kad atidarytumėte "Google Assistant", ir vykdykite ekrane pateikiamas instrukcijas. \*Prieinama tik su "Android".

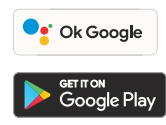

#### **Pastaba:**

"Google Assistant" prieinamas įrenginiuose su "Android 6.0\* ir naujesne versija.

\* "Google Assistant" veikia "Android Lollipop", "Marshmallow" ir "Nougat Android" mobiliuose įrenginiuose su "Google Play" paslaugomis, daugiau nei 1,5 GB saugykla ir 720p ar didesne ekrano raiška.

Daugiau informacijos apie "Google Assistant" funkcijas, rasite apsilankę: assistant.google.com/platforms/ headphones

## b. "Google Assistant" naudojimas

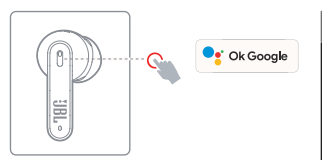

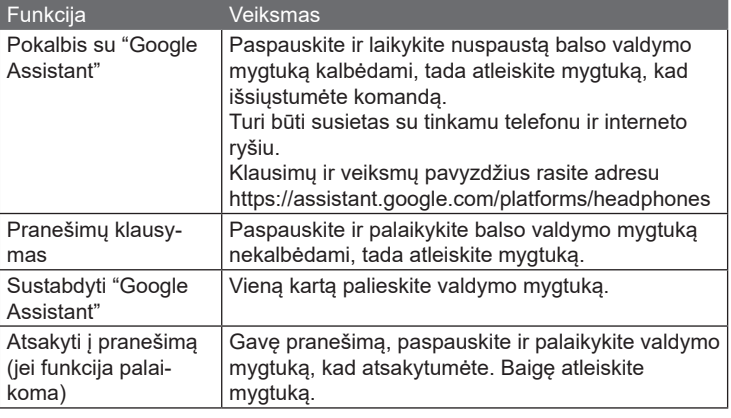

#### **Pastabos:**

- 1. "Google", "Android" ir "Google Play" yra "Google LLC" prekiniai ženklai.
- 2. "Google" asistentas prieinamas ne visomis kalbomis ir ne visose šalyse.
- 3. Norėdami įjungti arba išjungti "Google Assistant", įdiekite JBL ausinių programą. Pasirinkite Settings (Nustatymai) > Voice Assistant (Balso asistentas).